Select **Wi-Fi** on the left side of the pop up menu.

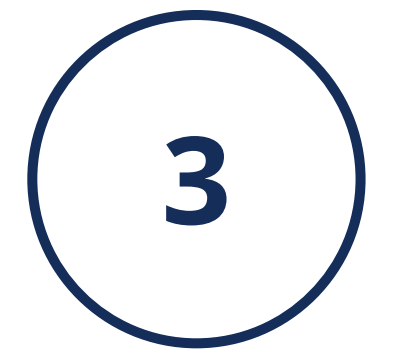

Using the joystick, scroll through the

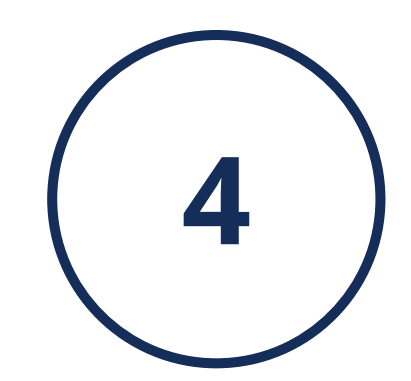

networks & use the index trigger button to select YOUR DESIRED NETWORK.

**ICON** in the navigation bar.

> A keyboard will pop up & you can type in your network password. Select **CONNECT** when you are finished.

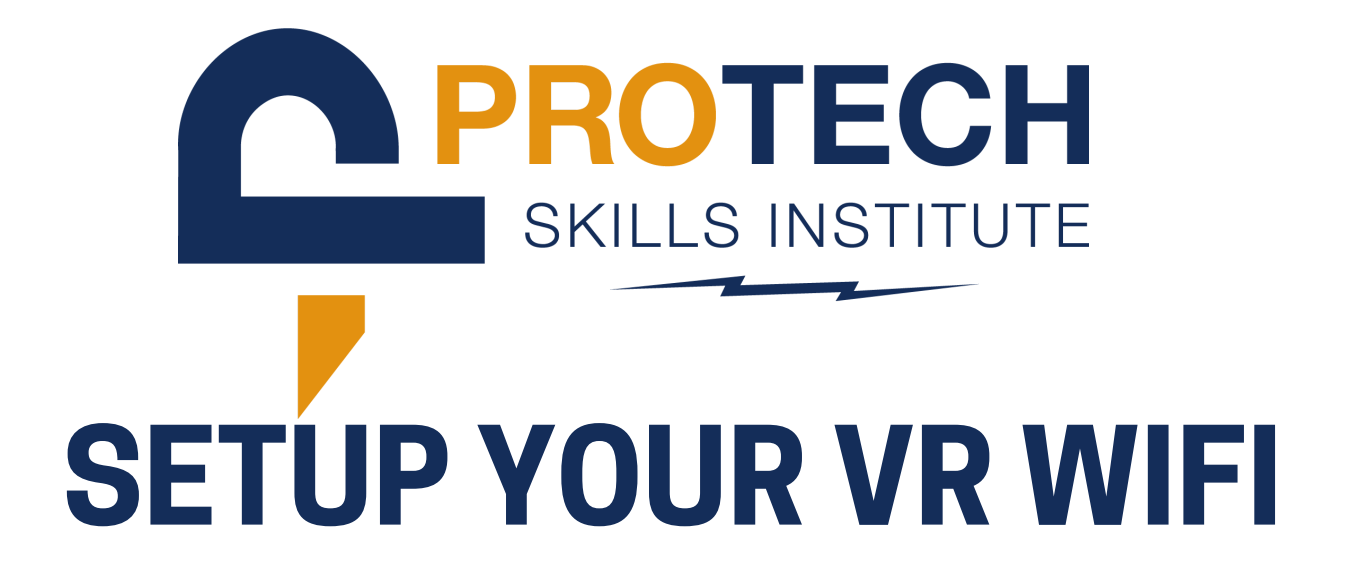

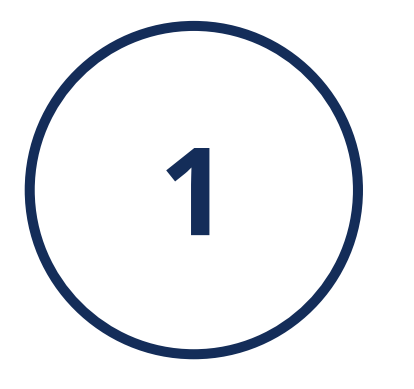

From the home screen, select the QUICK SETTINGS

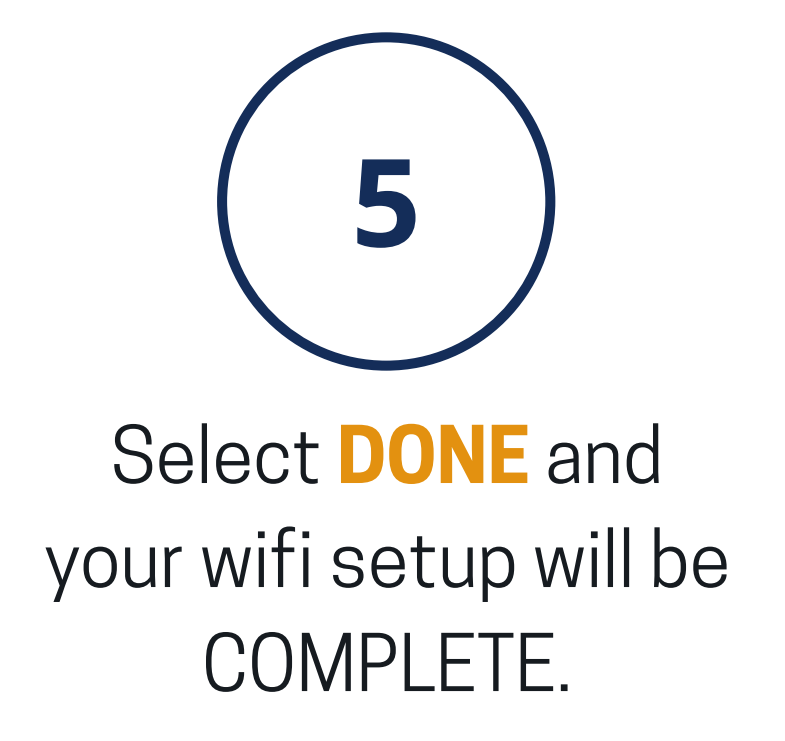

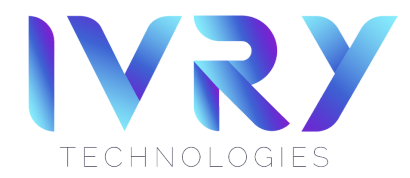